# 11/12/2015 Messagerie et DNS

Dorian Laporte

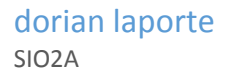

Plan d'adressage des machines :

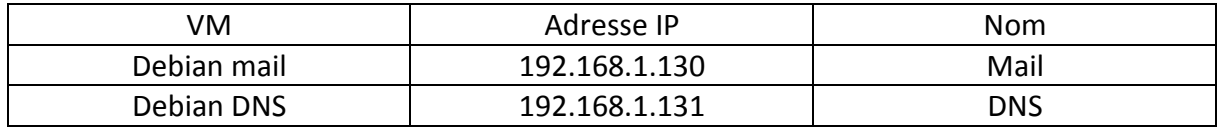

Installation des services « Bind9 » et « dnsutils » sur la machine DNS.

1) Pour prendre en compte le serveur de messagerie, il est nécessaire de faire une modification dans le fichier de configuration de bind9 sur le serveur DNS :

Dans le fichier de configuration « db.maboite.local » :

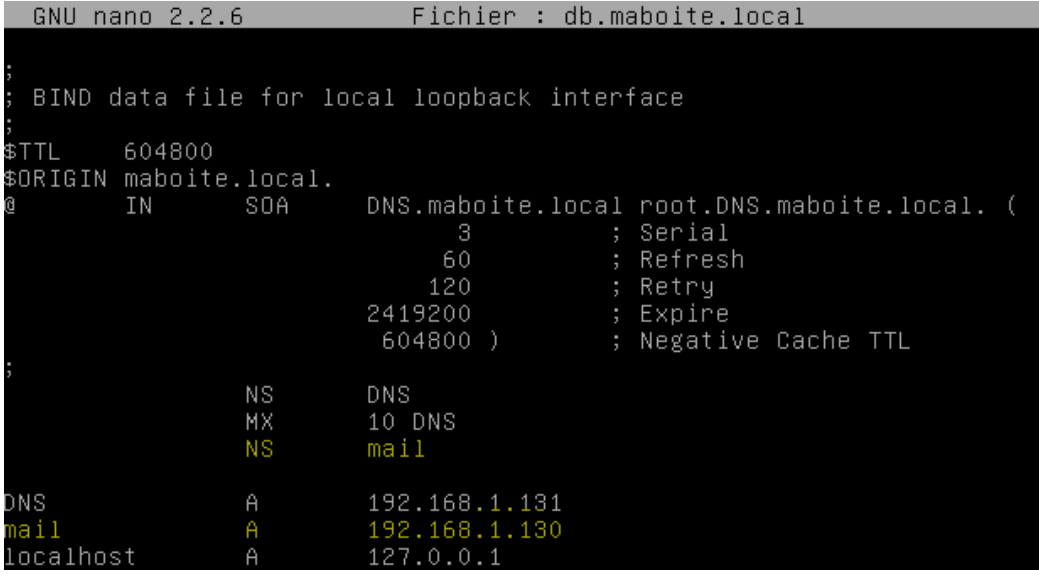

Et dans le fichier de configuration « db.maboite.local.inv » :

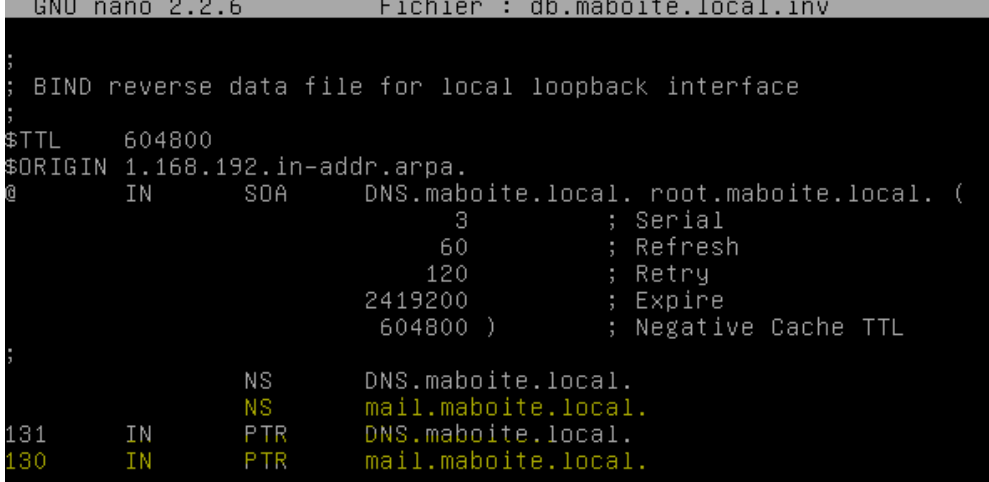

2) Pour effectuer un test complet du DNS, j'utilise différentes commandes telles que « nslookup » ; « dig » et « named-checkzone ».

Nslookup :

root@DNS:/etc/bind# nslookup DNS.maboite.local > 192.168.1.131 Server: Address: 192.168.1.131#53 Name: DNS.maboite.local Address: 192.168.1.131

### Dig :

Croot@DNS:/etc/bind# dig 192.168.1.131  $\langle \langle \rangle \rangle$  DiG 9.9.5-9+deb8u3-Debian  $\langle \langle \rangle \rangle$  192.168.1.131 ;; global options: +cmd ;; Got answer: ;; OPT PSEUDOSECTION: (EDNS: version: 0, flags:; udp: 4096 **;** QUESTION SECTION: ; 192.168.1.131. IN  $\theta$ ;; AUTHORITY SECTION: 10800 IN SOA a.root-servers.net. nstld.ver gn-grs.com. 2015121100 1800 900 604800 86400 ;; Query time: 109 msec ;; SERVER: 192.168.1.131#53(192.168.1.131) ;; WHEN: Fri Dec 11 15:38:54 CET 2015 

Named-checkzone :

root@DNS:/etc/bind# named–checkzone maboite.local /etc/bind/db.maboite.local<br>zone maboite.local/IN: loaded serial 3 lok.

3) La commande pour installer POSTFIX lorsque l'on est sous DEBIAN est :

« apt-get install postfix »

# La commande pour reconfigurer postfix est :

« dpkg-reconfigure postfix »

4) Les fichiers de configurations de postfix sont configurés comme tels :

## /etc/postfix/main.cf :

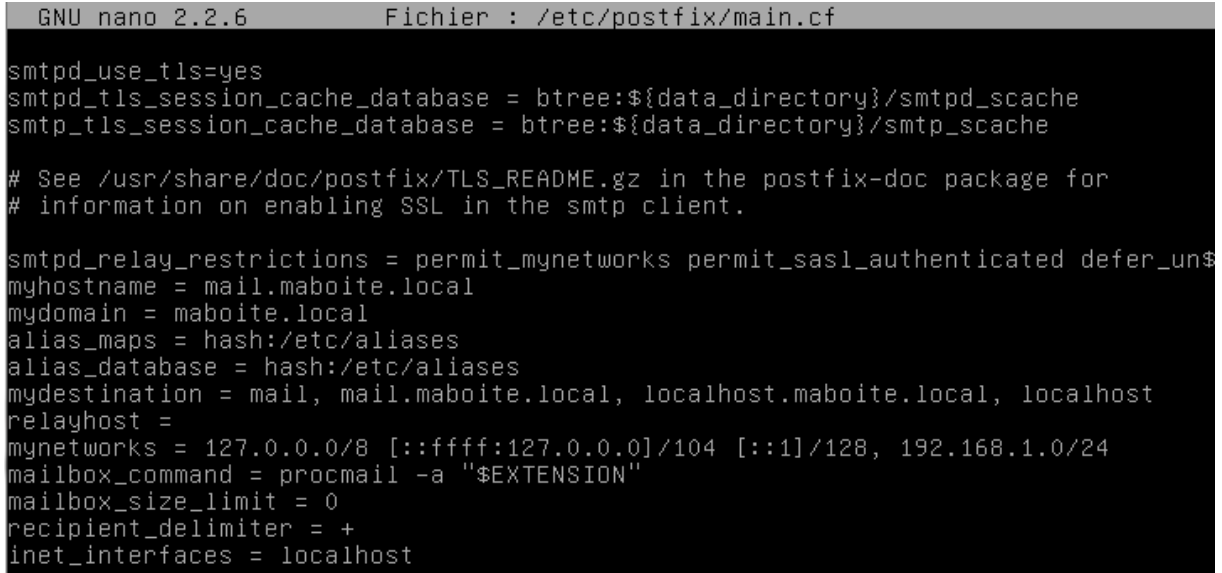

Dans le fichier /etc/postfix/master.cf , on décommente les lignes « submission » :

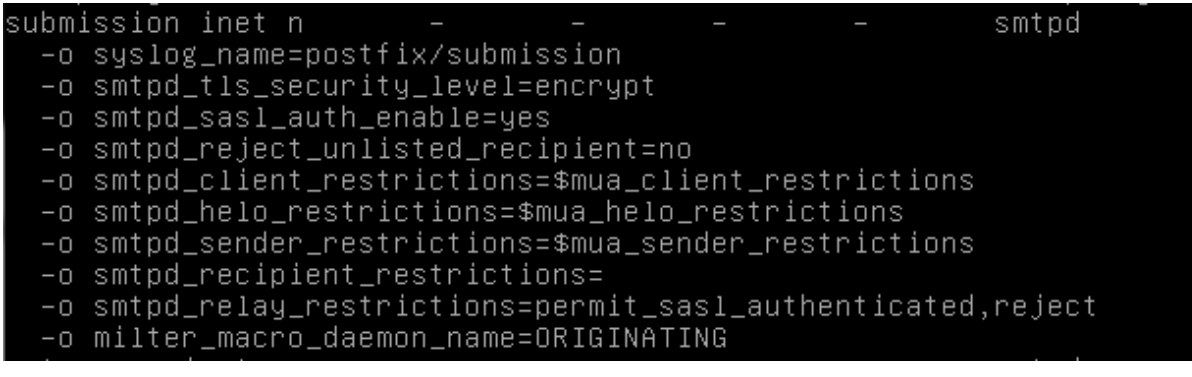

- 5) C'est dans le fichier de configuration « main.cf » que l'on décrit la configuration du serveur.
- 6) (Sur feuille).
- 7) Le paramètre « home mailbox = Maildir/ » signifie que nous utilisons un format Maildir (IMAP/POP).

La commande pour tester la configuration actuelle est « postconf –n »

- 8) On peut maintenant démarrer le service postfix. La commande qui le permet est : « service postfix start » ou « service postfix restart ».
- 9) Le fichier dans lequel se trouvent les « logs » de Postfix est dans le répertoire « /var/log/mail.log »

On peut lire ce fichier avec la commande « nano » ou « cat ».

- 10) Sans l'installation d'un MUA, on peut tester notre serveur de mails via Telnet.
- 11) La procédure que l'on peut suivre pour tester un envoi de l'utilisateur riri vers l'utilisateur fifi est :

```
root@mail:/var/log# telnet 127.0.0.1 25
Trying 127.0.0.1...
Connected to 127.0.0.1.
Escape character is '^]'
220 mail.maboite.local ESMTP Postfix (Debian/GNU)
MAIL FROM: riri@maboite.local
250 2.1.0 Ok
RCPT TO: fifi@maboite.local
250 2.1.5 Ok
DATA.
354 End data with <CR><LF>.<CR><LF>
test d'envoi
250 2.0.0 Ok: queued as 5D540208DD
QUIT
221 2.0.0 Bye
Connection closed by foreign host.
```
Dans le fichier de logs « /var/log/mail.log », on peut constater la trace de l'envoi de mail :

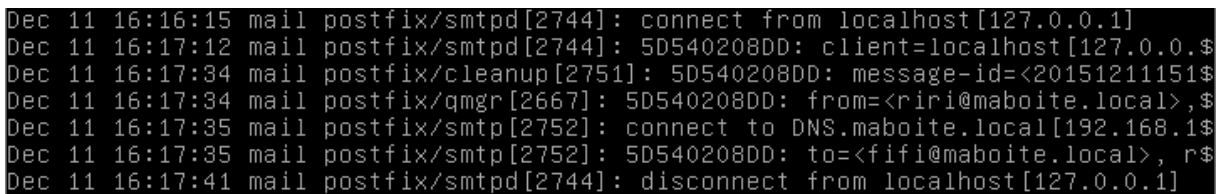

12) Pour que l'utilisateur riri reçoive les messages d'erreurs dans sa boîte aux lettres, il faut rediriger les messages qui s'affichent dans le fichier de logs « /var/log/mail.log » vers la boîte mail de riri.

13)

14) Installation et configuration du webmail squirrelmail.

Il est nécessaire d'installer apache2 et php5 pour le fonctionnement de squirrelmail

« apt-get install apache2 php5 ».

On installe "dovecot" afin de preparer le terrain pour squirrelmail (serveur IMAP & POP3).

« apt-get install dovecot-common dovecot-pop3 ».

La ligne "maildrop" dans le fichier « /etc/postfix/master.cf » est à modifier. Les fichiers 10-auth.conf, 20-pop3.conf et 10-mail.conf sont aussi à modifier.

On peut ensuite démarrer le service dovecot.

On peut ensuite installer squirrelmail :

« apt-get install squirrelmail ».

Création d'un lien symbolique vers la page d'accueil de Squirrelmail :

noot@mail:/etc/dovecot/conf.d# ln –s /usr/share/squirrelmail/ /var/www/html/squi rrelmail

On constate que lorsque l'on tape l'url dans un navigateur, on tombe bien sur la page d'accueil de squirrelmail :

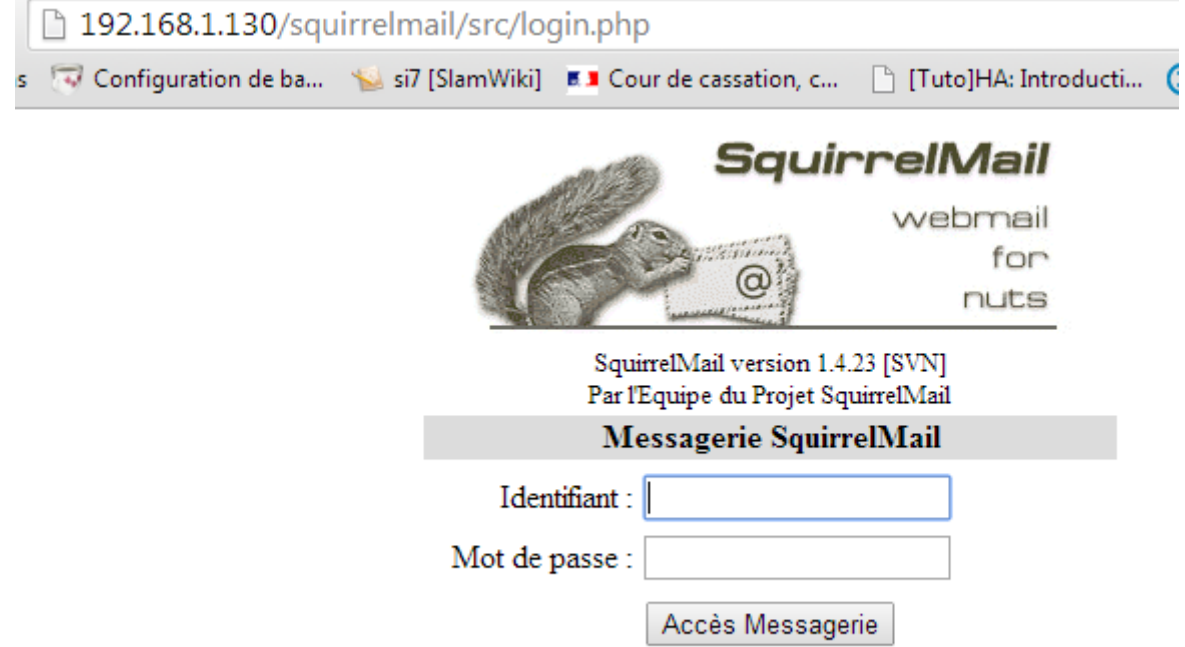